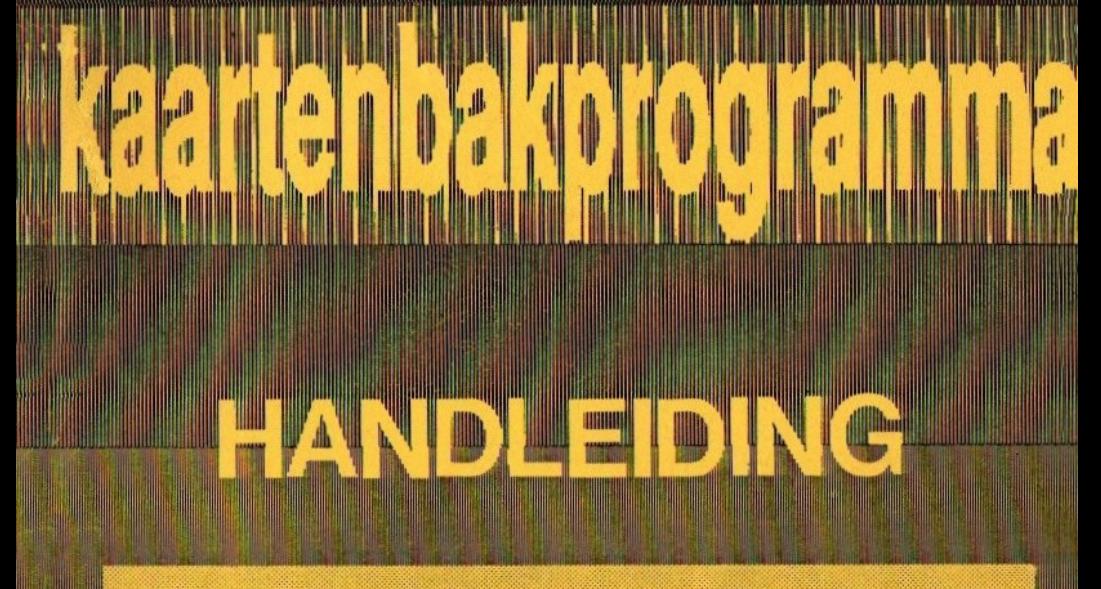

Het is van bijzonder groot belang de handleiding grondig<br>door te nemen, alvorens met door te nemen, alvorens met<br>KASTAN te gaan werken! KASTAN te gaan werken! 11 lU

| <sup>U</sup> |DO LUUIJI!UBINIL <sup>|</sup>

U|

# 1. Inleiding

Van harte gefeliciteerd met de aankoop van uw KASTAN!

KASTAN is een kaartenbakadministratie die gebruik maakt van alle mogelijkheden van uw MSX-computer.

KASTAN werkt alleen op een MSX2 computer! Dat moet wel even duidelijk zijn!

Heeft u een MSX2 computer, bijvoorbeeld eentje uit de Philips- of Sony-familie, dan heeft <sup>u</sup> erg veel aan KASTAN.

Belangrijk is ook dat uw MSX2 computer minstens één floppyeenheid moet hebben! Tenslotte werkt KASTAN op basis van gegevens op schijf.

Wat betreft aantallen en mogelijkheden zult u niet te klagen hebben! Is het echt nodig, dan kuntu tot <sup>4000</sup> kaarten metalle toeters en bellen in uw computer opslaan! Ook voor <sup>u</sup> is KASTAN dus groot genoeg!

Met KASTAN heeft u geen gezeur meer met niet lekker lopende kaartenbakken die net niet doen wat u wilt en net niet voldoende kapaciteit bieden.

Nee, KASTAN is misschien niet zo snel als de bekende kaartenbakken die op basis van het computergeheugen werken maar daar tegenover biedt KASTAN zo veel praktische extra's en zoveel kapaciteit dat dat ene bezwaar snel in het niet verdwijnt.

Een paar voorbeelden van wat er met KASTAN allemaal kan:

met KASTAN kunt <sup>u</sup> uw kaarten vanaf <sup>1</sup> tot en met 9999 nummeren. Het kaartnummer heeft u geheel zelf in de hand en wordt <sup>u</sup> niet door de computer voorgeschreven. Zo kunt u geheel vrij, bijvoorbeeld in stappen van 10. nummeren en later zonder problemen kaarten tussenvoegen.

- met KASTAN kunt u per rubriek de ingave heel goed laten bewaken waardoor u ook anderen uw gegevens kunt laten invoeren.
- met KASTAN kunt <sup>u</sup> op elk gegeven sorteren en selekteren.
- met KASTAN kunt u brieven, etiketten, accept girokaarten, allerlei lijsten en zelfs hele mailings zonder probleem vervaardigen.
- met KASTAN kunt <sup>u</sup> snel en eenvoudig beschikken over een standaard overzichtelijke horizontale lijst met eventueel totalen.
- met KASTAN kunt u zoveel kaartenbakken aanmaken als u wilt.

Het zal duidelijk zijn, KASTAN is een professionele kaartenbak met veel mogelijkheden. Je zou alleen voor KASTAN al een MSX2 aanschaffen.

Wij wensen u vele zorgeloze administratieve momenten toe met KASTAN.

maart 1987, A.C.J. Groeneveld

# 2. De ingave

Misschien gek om mee te beginnen maar het belangrijkste van elk administratief pakket is, dat je er iets mee kunt registreren! Er moeten eerst gegevens worden ingegeven.

Hoe dat allemaal in zijn werk gaat, zien we in het volgende hoofdstuk wel.

Echter, een paar specifieke zaken met betrekking tot het ingeven van allerlei zaken, moeten apart worden vermeld.

### Ten eerste: het beeldscherm

Het beeldscherm bevat aanwijzingen met betrekking tot de in te geven gegevens. Maak er een gewoonte van om wanneer u het even niet weet, steeds links onder op het scherm een blik te werpen. Op die plaats staat namelijk altijd een hulptekst en deze tekst bevat misschien net die informatie die u even kwijt was...

Alle ingaven die u moet doen, worden aangegeven door een kursor; een wit knipperend blokje. Dit blokje geeft de plaats aan waar het door u ingetoetste terecht gaat komen. De zwarte balk op het scherm door u ingetoetste terecht gaat konien. De zwarte oank op het scherm<br>geeft aan, hoe lang het door u in te geven gegeven maximaal mag<br>zijn. zijn.

### Ten tweede: de ingave

### Pijltoetsen

<sup>U</sup> kunt metde pijl-naar-rechts en de pijl-naar-links toets altijd door uw intoetsingen heen "wandelen". Wilt u ergens een teken verwijderen, doe dat dan met de pijl-naar-beneden toets. Wilt u juist een teken tussenvoegen, maak dan een "gaatje" met de pijl-naar-boven

4

toets. Bent u niet tevreden met de ingave en wilt u volkomen opnieuw iets ingeven, wis uw oude ingave dan met de Home-toets.

Wanneer u uiteindelijk tevreden bent, geef dan een Return-toets, een newline toets, een plustoets of een toets met daarop een grote, dikke, gebogen pijl in. Het gegeven wordt dan door de computer "geslikt" en verwerkt.

# Funktietoetsen

Bovenaan uw toetsenbord ziet <sup>u</sup> een rijtje F-toetsen, genaamd F1, F2, F3, F4 en F5.

Deze zogenaamde funktietoetsen hebben een speciale betekenis:

# F1 en F2

Deze toetsen hebben meestal geen funktie. Heeft een van deze toetsen wel een funktie, dan is dat altijd speciaal vermeld.

# F3

Deze funktietoets heeft waar mogelijk tot gevolg dat er wordt teruggekeerd naar een vorige ingave. Een heel belangrijke en heel Eemakkelijke toets, onthouden dus!

## F4

Met deze toets wordt meestal iets beëindigd, afgesloten of definitief vastgelegd. Zo wordt een programma vaak met F4 afgesloten. De betekenis van F4 wordt altijd vermeld.

## F5

Een heel gemakkelijke funktietoets waarmee op elk moment een afschrift van het beeldscherm op de printer kan worden gemaakt! Wilt <sup>u</sup> een gegeven of desnoods het programmamenu eens wat nader bestuderen? Druk op F5 en het beeldscherm verschijnt ook op de printer!

# 3. Uitzetten van de computer

Dit overigens heel belangrijke hoofdstuk kunnen we kort houden.

Werkt u met KASTAN en wilt u uw gegevens betrouwbaar houden? Sluit elk programma dan af zoals het hoort en verwijder uw floppies alleen uit de computer wanneer KASTAN aangeeft dat dit mag!

### Zet de computer alleen uit wanneer het keuzemenu op het beeldscherm staat.

Overigens doet u dit maar één keer fout! De computer weigert namelijk een kaartenbakfloppy die een vorige keer fout werd verwijderd. Nooit meer te gebruiken dus; jammer van al dat werk!

Het is echt heel belangrijk. Houd uw hoofd erbij en zet de computer alleen uit nadat u terug bent gekeerd in het keuzemenu en u de floppy heeft verwijderd!

# 4. Floppies

Floppies zijn gekke dingen. Heeft <sup>u</sup> er wel eensbij stil gestaan dat er bijna 1.000.000 tekens op zo'n klein plaatje kunnen worden opgeslagen?

En heeft u er wel eens bij stil gestaan hoeveel werk het is om zo'n floppy helemaal vol te krijgen? Er passen ongeveer 600 pagina's op van de tekst die u nu leest!

Het is duidelijk dat we hier te maken hebben met een technisch wonder. En dit technische wonder moet goed behandeld worden, anders kunnen er grote problemen ontstaan.

Daarom:

### <sup>1</sup> Kopieer uw floppies regelmatig

Uw floppies bevatten waardevolle gegevens. Floppy kapot? Gegevens weg! Het kopiëren is een kleine moeite (verderop gaan we hier wat verder op in) en het bespaart veel ongemak.

### Behandel uw floppies met zachtheid

Ze bevatten veel gegevens. Deze zijn magnetisch opgeslagen. Een beetje as op het leesvlak en de floppies zijn niets meer waard! Oppassen met roken dus! Ook magnetische voorwerpen (papercliphouders, boxen, magnetische armbanden en al die andere griezelige dingen) zijn taboe! Een beetje te dichtbij en alle gegevens zijn foetsie!

Wanneer koude floppies een warme ruimte worden binnengebracht, kan er een beetje kondensvorming optreden. Slecht voor de computer en slecht voor de floppy Laat uw floppies dus desnoods even rustig op temperatuur komen en plaats ze niet zo uit de koude auto in de warme computer!

7

### Gebruik alleen floppies van een bekend merk

Al die rommel zonder naam? Die goedkope floppies van een mysterieuze afkomst? U kunt geluk hebben. Maar het is veel veiliger om, desnoods wat duurder, floppies van een goed merk aan te schaffen. Het behoud van uw computer en uw gegevens...

#### 4 De zon

Floppies vinden het niet lekker om in het zonnetje te worden gezet. Wanneer de temperatuur oploopt, kan de kunststof schijf een enigszins vreemde vorm gaan aannemen. Zo'n floppy is meestal niet meer te gebruiken.

#### 5 Formateren

Een nieuwe floppy moet voor gebruik eerst worden geformateerd. Floppies die u al heeft gebruikt maar helemaal leeg wilt maken, kunt u eveneens formateren.

#### De KASTAN programmafloppy 6

Helaas, en dit geldt natuurlijk niet voor u, is de gemiddelde moraal in Nederland niet zo hoog waar het om kopiëren van software gaat. En omdat wij van Stark-Texel b.v. uiteindelijk ook een boterham willen eten, hebben we een truukje uitgehaald waardoor het niet meevalt om de KASTAN programmaschijf te kopiëren. Zo proberen we te voorkomen dat er later veel kopiëren. Zo proberen we te voorkomen dat er later veel<br>KASTAN-gebruikers zijn die voor dit gebruik niet hebben<br>betaald. betaald.<br>Het een en ander betekent dat u de KASTAN programmaschijf

niet kunt kopiëren; u moet de origineel aangeschafte schijf gebruiken.

Gaat de programmaschijf onverhoopt kapot, bel dan naar uitgeverij Stark-Texel b.v. U hoort dan hoe u op een eenvoudige wijze en tegen een redelijke vergoeding aan een nieuwe programmaschijf kunt komen.

# 5. KASTAN

Je moet eigenlijk gewoon met KASTAN gaan werken om er alles van te kunnen begrijpen.

Maar zo gemakkelijk maken we ons natuurlijk niet af van de handleiding!

Om een indruk te krijgen van de werking van KASTAN volgt hierna een fraai aantal voorbeelden. Elk voorbeeld is voorzien van kommentaar zodat u na lezing van deze voorbeelden geen vragen, maar alleen nog antwoorden heeft.

Ons advies: neem deze voorbeelden goed door en probeer ze na te spelen.

Pas nadat u het idee heeft dat u KASTAN volledig door heeft, en dat moet 'met een avondje toch wel bekeken zijn, gaat u definitief van start en richt u uw kaartenbak(ken) in zoals u dat wilt.

<sup>U</sup> zult zien, binnen een mum van tijd staat op die manier de ledenadministratie van uw vereniging, zijn alle gegevens van uw platen, compact disks of videobanden in de computer aanwezig of draait <sup>u</sup> uw adressenbestand op etiketten uit.

Veel sukses!

# 6. Voorbeelden

Wanneer u de computer aanzet met de KASTAN schijf er in, dan verschijnt na een eerste copyright-melding uiteindelijk het keuzemenu.

Steeds wanneer u een programma heeft beëindigd, verschijnt dit keuzemenu ook.

Geef steeds het nummer in van het programma dat u wenst (gevolgd door een Return) en het betreffende programma wordt geladen.

KASTAN KAARTENBAKADMINISTRATIE (C) 1987 UITGEVERIJ STARK-TEXEL B.V. VERSIE 1.01 INRICHTEN NIEUWE KAARTENBAK BIJWERKEN KAARTENBAK SELEKTEREN EN SORTEREN STANDAARD HORIZONTALE LIJST ONDERHOUD LIJSTTEKSTEN TEKSTLIJSTEN KOPIEREN KAARTENBAK ...............

UM KEUZE: (O=EINDE)

(het KASTAN keuzemenu)

### 6.1 Inrichten nieuwe kaartenbak

Wanneer u voor het eerst met KASTAN aan het werk gaat, heeft u natuurlijk nog geen kaartenbak gedefinieerd. We moeten in dat geval dus eerst een kaartenbak aanmaken.

Hiertoe hebben we een *geformateerde* floppy nodig. Op deze floppy wordt dadelijk uw kaartenbak ondergebracht.

Zorg dat u een geformateerde floppy heeft klaarliggen.

Nadat u programma <sup>1</sup> (inrichten kaartenbak) heeft gekozen, worden deze zaken nog eens duidelijk op het beeldscherm uit de doeken gedaan waarna u de naam van de kaartenbak kunt ingeven.

**INRICHTEN KAARTENBAK** 

<sup>U</sup> WILT EEN NIEUWE KAARTENBAK GAAN INRICHTEN. DIT BETEKENT DAT <sup>U</sup> EERST ENKELE VOORBEREIDINGEN MOET TREFFEN! (EN WELLICHT HEEFT <sup>U</sup> DIT REEDS GEDAAN...)

ALLEREERST DIENT <sup>U</sup> REEDS EEN FLOPPY DISK TE HEBBEN GEFORMATEERD.

OP DEZE FLOPPY WORDT DADELIJK UW KAARTENBAK ONDERGEBRACHT.

VERVOLGENS DIENT <sup>U</sup> TE WETEN, WELKE RUBRIEKEN <sup>U</sup> BINNEN DE KAARTENBAK PER KAART WILT KUNNEN BIJHOUDEN. <sup>U</sup> DIENT HIERVOOR DE HANDLEIDING EERST GOED DOOR TE NEMEN.

PAS OP! <sup>U</sup> DIENT DE KAARTENBAK-RUBRIEKEN IN EEN KEER GOED IN TE VOEREN! DEZE GEGEVENS ZIJN NAMELIJK LATER NIET MEER TE VERANDEREN VOOR DEZE KAARTENBAK!

NAAM DEZE BAK: LEDEN TENNISVERENIGING AKKOORD (J/N, F4=EINDE):

(inrichten kaartenbak)

11

Vervolgens geeft KASTAN u nog wat wijze adviezen en vraagt vervolgens in welke drive de geformateerde schijf zit. Op dit moment mag u de programmaschijf zonodig verwijderen en vervangen door een geformateerde schijf.

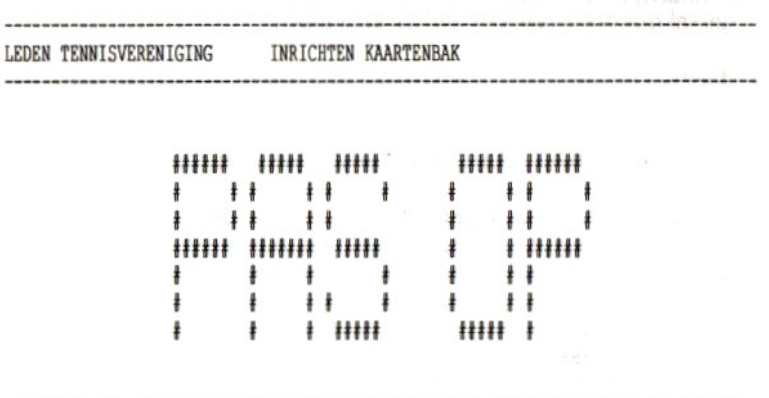

PLAK OP UW KAARTENBAKFLOPPY EEN ETIKET EN NOTEER DAAROP DAT DEZE SCHIJF EEN KAARTENBAK BEVAT. WANNEER DE KAARTENBAKPROGRAMMATUUR U IN HET VERVOLG OM EEN KAARTENBAKFLOPPY VRAAGT, KUNT <sup>U</sup> DEZE FLOPPY PLAATSEN.

PLAATS NU DE GEPORMATEERDE SCHIJF IN DRIVE <sup>A</sup> OF EVENTUEEL IN DRIVE B

IN WELKE FLOPPY-DRIVE ZIT DE GEFORMATEERDE FLOPPY? (A OF B, F4=EIN

(inrichten kaartenbak)

Elke kaart gaat later een aantal (maximaal 45) FORIVE ZIT DE GEFORMATEERDE FLOPPY? (A OF E<br>aartenbak)<br>in de kaartenbak gaat later een aanten.<br>Elke regel bevat een specifiek geg regels bevatten. Elke regel bevat een specifiek gegeven. We noemen zo'n regel voortaan een rubriek.

We kunnen nu voor de kaartenbak maximaal 45 rubrieken definiëren.

LEDEN TENNISVERENIGING INRICHTEN KAARTENBAK NR NAAM-BIJ-ONDERHOUD NAAM-BOVEN-LIJST MASKER MINIMUM MAXIMUM <sup>01</sup> VOORLETTERS VOORLETTERS [steet 02 NAM VAA 04 03 STRAAT POSTRODE STRAAT POST KD eneeen tene 05 WOONPLAATS WOONPLAATS 06 GEBOORTEDATUM <sup>07</sup> BETAALSEIZOEN BETJR uit <sup>1980</sup> <sup>1999</sup> GEBDAT 00/00/00 Van 01/01/40 31/12/86 08 CONTRIBUTIE CONTRE  $\uparrow \uparrow \uparrow \uparrow \downarrow \uparrow$  0.00 150.00<br>09 WEDSTRIJDKLASSE KLASSE (G]EEN[L]ANDELIJK[R]EGIONAAL[A][B][C][D] [G]EEN[L]ANDELIJK[R]EGIONAAL[A] [B] [C] [D] <sup>|</sup> tttttttttttttttt <sup>=</sup> TNGAVE VAN <sup>16</sup> TEKENS. VOORBEELDEN ! !!\*\*\*\*\*\*\*\*\*\*\*\*\*\* = IDEM, DE EERSTE TWEE TEKENS ZIJN VERPLICHT. RBEELDEN ! !!\*\*\*\*\*\*\*\*\*\*\*\*\*\*\* = IDEM, DE EERSTE TWEE TEKENS ZIJN VERPLICHT.<br>| VAN | #####.## = NUMERIEKE INGAVE, GEEF OOK MINIMUM/MAXIMUM OP.<br>MASKERS | DD/DD/DD = DATUMINGAVE, GEEF OOK MINIMUM/MAXIMUM OP. (ZIE HANDL) ! TT:TT:TT = TIJDINGAVE, GEEF OOK MINIMUM/MAXIMUM OP. , ! [M]AN[V]ROUW = KODEINGAVE, HIER WORDT ALLEEN M/V TOEGESTAAN. RUBRIEK: (P4=EIND/RETURN=VOLGENDE)

(inrichten kaartenbak)

In bovenstaand voorbeeld zien we een negental gedefinieerde rubrieken. We kunnen er tot 45 definiëren maar in dit voorbeeld houden we het er even bij 9.

Per rubriek kunnen we de naam van de rubriek opgeven. Zo zien we bijvoorbeeld een Naam, een Geboortedatum en een Wedstrijdklasse opgenomen.

Behalve een naam kunnen we per rubriek ook een Naam-boven-lijst definiëren. Deze naam wordt later voor lijstdoeleinden gebruikt en om de lijst goed leesbaar te houden is het verstandig om deze omschrijving kort te houden.

Vervolgens kunnen we een masker opgeven voor elke rubriek. Dit masker bepaalt later de inhoud van de rubriek.

Dit masker kan als volgt zijn opgebouwd:

- Sterretjes Met sterretjes geeft u een rubriek aan die uit letters en cijfers kan bestaan. Het aantal sterretjes bepaalt het aantal tekens dat deze rubriek maximaal groot kan zijn. Houd dit masker steeds zo klein mogelijk, hoe kleiner het masker, hoe meer kaarten er later op de schijf passen. Met uitroeptekens geven we aan, uit hoeveel tekens de ingave later minimaal moet bestaan. Het totaal van sterretjes en uitroeptekens bepaalt het later maximale aantal in te geven karakters.
- Hekjes Met hekjes geeft u een rubriek aan die numeriek is. U kunt cijfers voor en na de decimale punt opgeven. Zo geeft u met "####" bijvoorbeeld een getal aan dat uit 4 cijfers mag bestaan terwijl u met "####.###" een getal aangeeft met maximaal 4 cijfers voor de komma en drie cijfers na de komma.
- "DD/DD/DD" Met dit masker geeft u aan dat er later een geldige datum moet worden ingegeven.
- "IT:TT:TT" Met dit masker geeft u aan dat er later een geldige tijd moet worden ingegeven.
- [...] Met het *blokhaakmasker* kunnen we een gekodeerde rubriek toewijzen. Zo resulteert een masker [J]a[NJee er in, dat er later voor deze rubriek alleen een J of een N kan worden ingegeven (het tussen de blokhaakjes opgenomen gedeelte). Deze ingave wordt door KASTAN aangevuld tot Ja of Nee. Een masker  $[1] = M2/2 = stu$ ks resulteert er in dat er later een <sup>1</sup> of een 2 kan worden ingegeven. De ingave wordt later ook weer aangevuld met  $= M2$  of  $=$  *stuks*. Het masker [1][2][3][4][5][6][9] resulteert hierin dat er later alleen een 1, 2, 3, 4, 5, 6 of 9 kan worden ingegeven.

Uiteindelijk vraagt KASTAN u nog een minimum en een maximum indien dit van toepassing is. Geef de grenzen in waarbinnen de numerieke gegevens zich later dienen te bevinden. Wanneer u bij een numerieke (hekjes) rubriek voor minimum en maximum allebei een nul ingeeft, dan gelden er feitelijk geen minimum en maximum voor deze rubriek.

Nadat u uiteindelijk (met F4) heeft aangegeven dat u alle rubieken heeft gedefinieerd, rekent KASTAN voor u uit hoeveel kaarten er op de floppy passen.

Daarna kunt u ingeven hoeveel kaarten u daadwerkelijk op de floppy wilt opbergen. KASTAN richt daarna de kaartenbak voor u in.

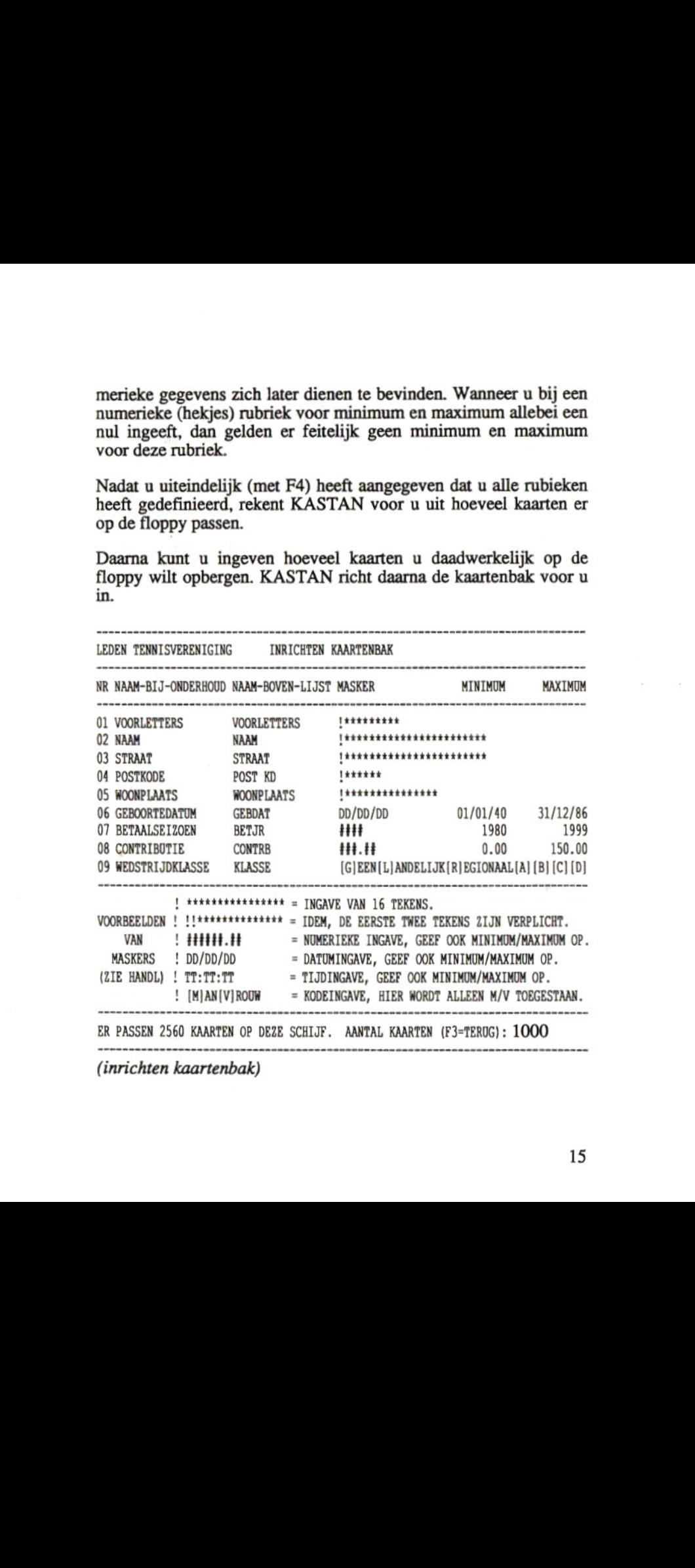

## 6.2 Bijwerken kaartenbak

Nadat we een kaartenbak hebben ingericht, kunnen we via keuze <sup>2</sup> (bijwerken kaartenbak) gegevens gaan invoeren, veranderen, opvragen en verwijderen.

Alle programma's vragen u steeds in welke drive de kaartenbak zich bevindt.

Vervang wanneer nodig de programmafloppy door de kaartenbakfloppy.

Heeft u twee floppy drives, geef dan een B in nadat u de kaartenbakfloppy in de tweede drive heeft gedaan. Uw programmafloppy kan in dat geval gewoon blijven zitten.

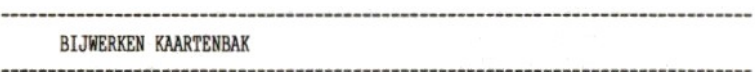

IN WELKE FLOPPY-DRIVE ZIT DE KAARTENBAK-FLOPPY? (A OF B, F4=EIND):

(bijwerken kaartenbak)

Nadat de kaartenbak door KASTAN is herkend, wordt u in de gelegenheid gesteld om een kaartnummer op te geven.

Bestaat de kaart met dit nummer reeds, dan worden de gegevens geprojekteerd en kunt <sup>u</sup> deze rubriek voor rubriek veranderen.

Bestaat de kaart nog niet, dan vraagt KASTAN u rubriek voor rubiek automatisch om de gegevens.

Legt u de kaart uiteindelijk met de F4 vast.

LEDEN TENNISVERENIGING BIJWERKEN KAARTENBAK KAARTNUMER : VRIJ : 990 VRIJ : 990 BEZET: 10 01 VOORLETTERS : F. 02 NAAM : VAN VOORBEELD 03 STRAAT : ILLUSTRATIESTRAAT 123<br>04 POSTKODE : 3284 FD 05 WOONPLAATS 06 GEBOORTEDATUM  $\cdot$ . 07 BETAALSEIZOEN  $\ddot{\phantom{1}}$ 08 CONTRIBUTIE  $\ddot{\phantom{1}}$ 09 WEDSTRIJDKLASSE

F3=TERUG/F4=REST AUTOMATISCH INVULLEN OMSCHRIJVING VAN MAXIMAAL 16 POSITIES

# (bijwerken kaartenbak)

Wanneer u in plaats van een kaartnummer een F2 ingeeft, dan krijgt u een globaal overzicht van de inhoud van de kaartenbak. U kunt gewoon terug gaan naar de ingave van het kaartnummer (F3), on- $\frac{d}{dx}$  een kaart uitkiezen of de volgende 32 kaarten oproepen (F2). (F2).

LEDEN TENNISVERENIGING BIJWERKEN KAARTENBAK

**KRTN NAAM** 

**KRTN NAAM** 

 DE GOOYER VAN SETTEN VAN HAVER TOT GORT BERENDSEN PANNEKOEK PAALTJENS 0070 FRITSEN KEULEMANS 0090 KOONINGS GOREE-AMERONGEN VAN VOORBEELD

KAART (F2=VERDER/F3=TERUG)

(bijwerken kaartenbak)

Geeft u in plaats van een kaartnummer een F1 in, dan kunt u in de kaartenbak zoeken naar een kaart waarop een bepaald trefwoord voorkomt.

Wilt u naar een datum zoeken? Geef dan de datum in JJMMDDformaat op. Een voorbeeld: <sup>5</sup> december 1986: geef als trefwoord "861205" in.

Wilt u naar een tijd zoeken? Geef dan de tijd in zes cijfers in. Een voorbeeld: 3:15:00 uur: geef "031500" als trefwoord in.

Overigens zult u meestal naar een bepaalde naam, een bepaalde plaats of een karakteristiek woord zoeken. In dat geval moet u het woord gewoon als trefwoord ingeven.

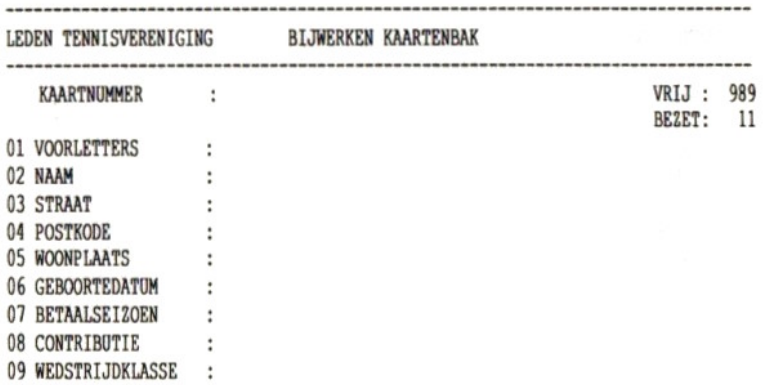

TREFWOORD: AMSTERDAM AKKOORD (J/N) ?:

(bijwerken kaartenbak)

Heeft <sup>u</sup> een kaart geselekteerd en wilt u deze uit de bak verwijderen? Geef dan in plaats van een rubrieknummer een F1 in.

In dit voorbeeld wordt de eerste kaart waarin het trefwoord "AMSTERDAM" voorkomt, verwijderd. Deze kaart werd opgezocht zoals hierboven beschreven.

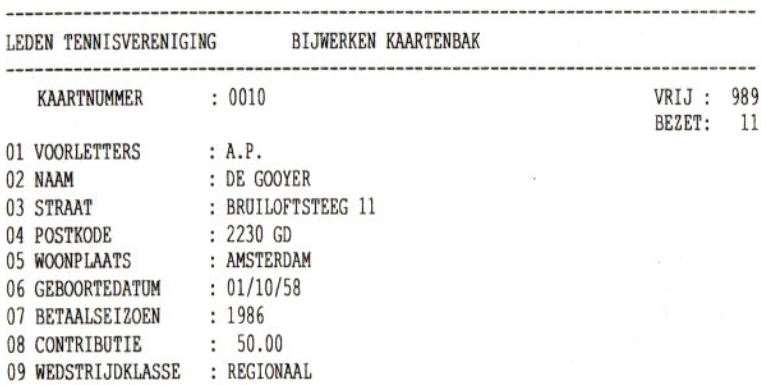

RUBRIEK: (F1=WISSEN/F4=VASTLEGGEN) WISSEN AKKOORD? (J/N):

(bijwerken kaartenbak)

## 6.3 Sorteren en selekteren

Wanneer we uiteindelijk al onze gegevens hebben ingegeven, kunnen we met behulp van keuze 3 (selekteren en sorteren) kaarten gaan selekteren en sorteren.

Eerst selekteren we alle tennisleden die in 1987 nog niet hebben betaald:

- VOORLETTERS
- NAM
- STRAAT
- POSTKODE
- MOONPLAATS
- GEBOORTEDATUM
- BETAALSEIZOEN
- CONTRIBUTIE
- NEDSTRIJDKLASSE

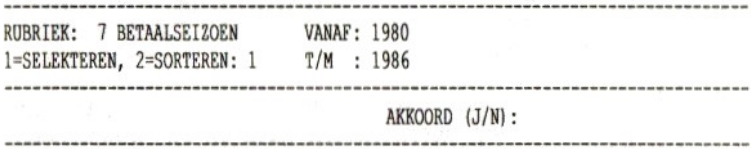

(selekteren en sorteren)

… en daarna sorteren we de kaarten van deze leden op postkode:

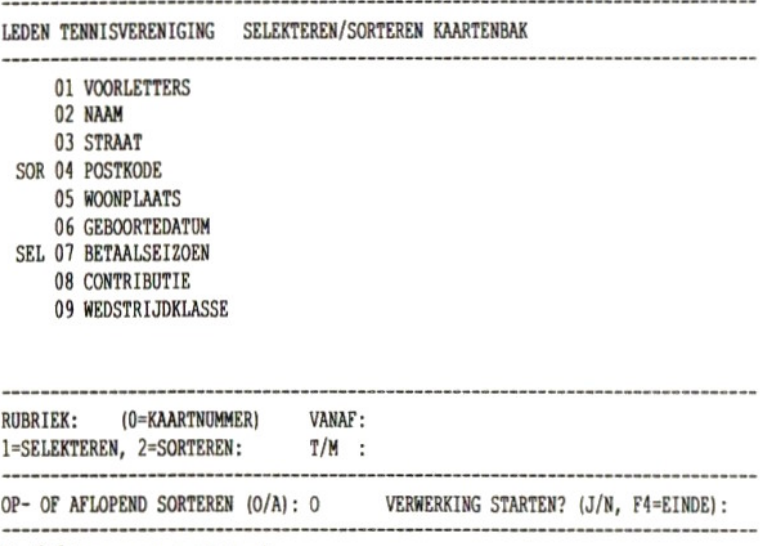

### (selekteren en sorteren)

Het selekteren en sorteren kan bij een grote, goed gevulde kaartenbak tot geveer een uur duren. Reken maar op een kleine seconde aan totaal benodigde tijd per kaart. Wanneer u alleen selekteert of alleen sorteert, scheelt dit de helft in de benodigde tijd!

Na afloop heeft KASTAN de door u gemaakte selektie/sortering op<br>floppy opgeslagen. De kaartnummers worden door kaartnummers selekteren/sorteren nooit veranderd. Ook worden er door selekteren nooit kaarten verwijderd. Het enige dat KASTAN doet is de kaarten vooru uitzoeken en in een bepaalde volgorde voor <sup>u</sup> onthouden.

Wanneer u iets op een kaart verandert, een kaart verwijdert of een nieuwe kaart aanmaakt, "vergeet" KASTAN de laatste sortering en selektie en moet u desgewenst opnieuw selekteren en sorteren.

De lijstprogramma's gaan desgewenst van uw sortering/selektie gebruik maken.

# 64 Horizontale lijst

Wanneer u een eenvoudig, goed leesbaar overzicht van uw kaartenbak op papier wenst, kunt u programma 4 (horizontale lijst) kiezen.

Hierna kunt <sup>u</sup> de rubrieken aangeven die <sup>u</sup> wenst te zien afgedrukt. Van numerieke rubrieken kunt u desgewenst ook totalen betrekken:

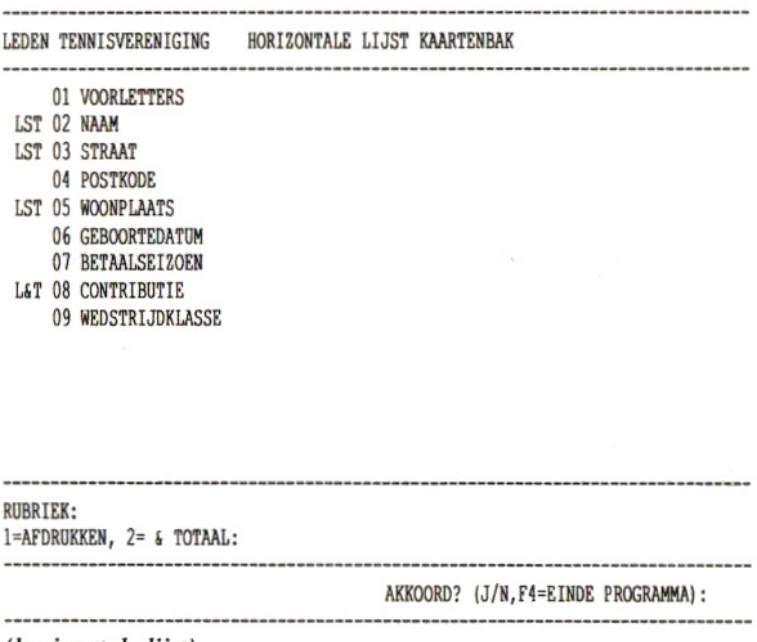

(horizontale lijst)

Nadat <sup>u</sup> alle af te drukken rubrieken heeft opgegeven, kunt <sup>u</sup> nog bepalen of u van de laatste selektie/sortering gebrruik wenst te maken. U kunt uw gegevens gewoon op volgorde van kaartnummer of in een gewijzigde volgorde op papier zetten.

Vervolgens geeft u de naam van de lijst in:

--------------------gegeven ste zien verschijnen, hoeveel regels er op een blad een verschijnen, hoeveel regels er op een blad eerste zien verschijnen, hoeveel regels er op een blad eerste zien verschijnen, hoeveel regels er op een blad eerst LEDEN TENNISVERENIGING HORIZONTALE LIJST KAARTENBAK 01 VOORLETTERS LST 02 NAAM LST 03 STRAAT 04 POSTKODE LST 05 WOONPLAATS 06 GEBOORTEDATUM 07 BETAALSEIZOEN L4T 08 CONTRIBUTIE 09 WEDSTRIJDKLASSE WILT <sup>U</sup> DE LIJST VOLGENS DE LAATST BEPAALDE SORTERING/SELEKTIE AFDRUKKEN?: J TITEL LIJST: LIJST WANBETALERS 1987 50 POSITIES, F3=TERUG (horizontale lijst)

Uiteindelijk kunt u aangeven vanaf en tot en met welke kaart u de passen, hoeveel regels daarvan mogen worden gebruikt en hoeveel karakters er naast elkaar mogen worden afgedrukt: ----------------------------------------------------------------

LEDEN TENNISVERENIGING HORIZONTALE LIJST KAARTENBAK

- 01 VOORLETTERS
- LST 02 NAAM
- LST 03 STRAAT
	- 04 POSTKODE
- LST 05 HOONPLAATS
	- 06 GEBOORTEDATUM
	- 07 BETAALSEIZOEN
- L&T 08 CONTRIBUTIE
	- 09 HEDSTRIJDKLASSE

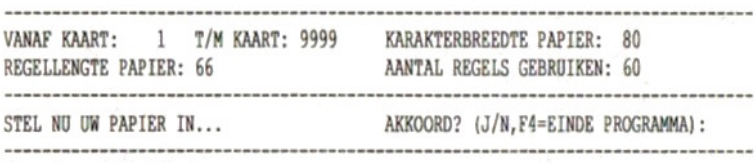

(horizontale lijst)

En uiteindelijk rolt precies die lijst eruit die we nodig hadden:

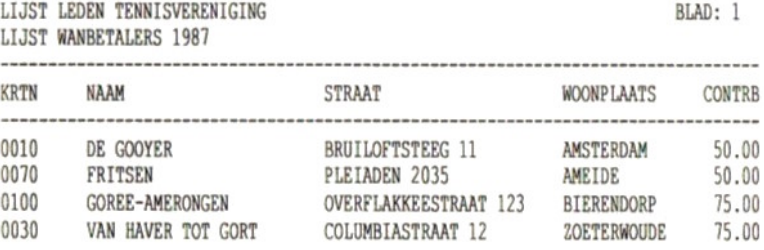

EINDE LIJST.

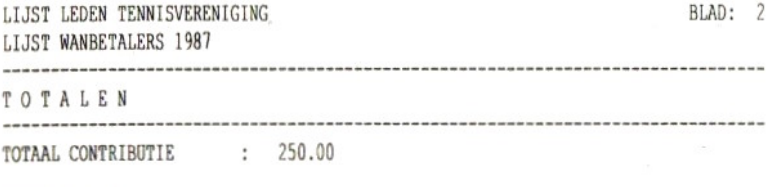

EINDE TOTALEN. (horizontale lijst)

Wanneer de lijst niet op een regel per kaart past, dan wordt deze op een overzichtelijke manier over meerdere regels afgedrukt.

### 6.5 Onderhoud lijstteksten

Tot zover hielden we ons slechts bezig met eenvoudige zaken. Nu gaan we het een en ander wat moeilijker maken en de werkelijke kracht van KASTAN pas leren kennen.

Met programma <sup>5</sup> (onderhoud lijstteksten) kunnen we maximaal <sup>9</sup> verschillende teksten van 66 regels per stuk aanmaken. Met deze teksten kunnen we beschrijven hoe een lijst er later uit moet komen te zien. We kunnen in zo'n tekst bijvoorbeeld een etiket of een acceptgiro-kaart invulling beschrijven.

In het voorbeeld schrijven we in een mailing de wanbetalers uit onze tennisvereniging aan.

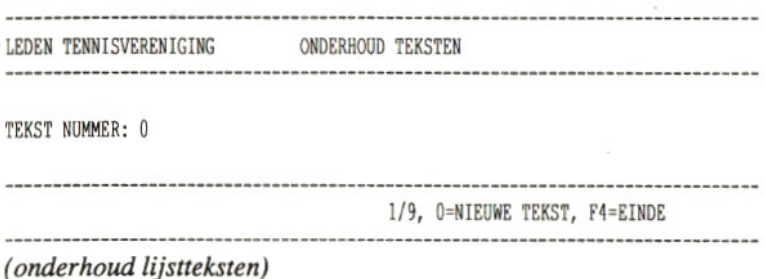

Voordat we de tekst kunnen gaan invoeren, verschijnt er een hulpscherm waarop alle funkties van de KASTAN editor staan vermeld. Met F5 kunt u eventueel een afdruk van dit belangrijke scherm maken.

Vergeet de twee belangrijkste funkties niet: Select = oproepen hulpscherm en Ctrl-C (houd de Ctrl-toets vast en toets de C eenmaal  $in)$  = einde tekstverwerking.

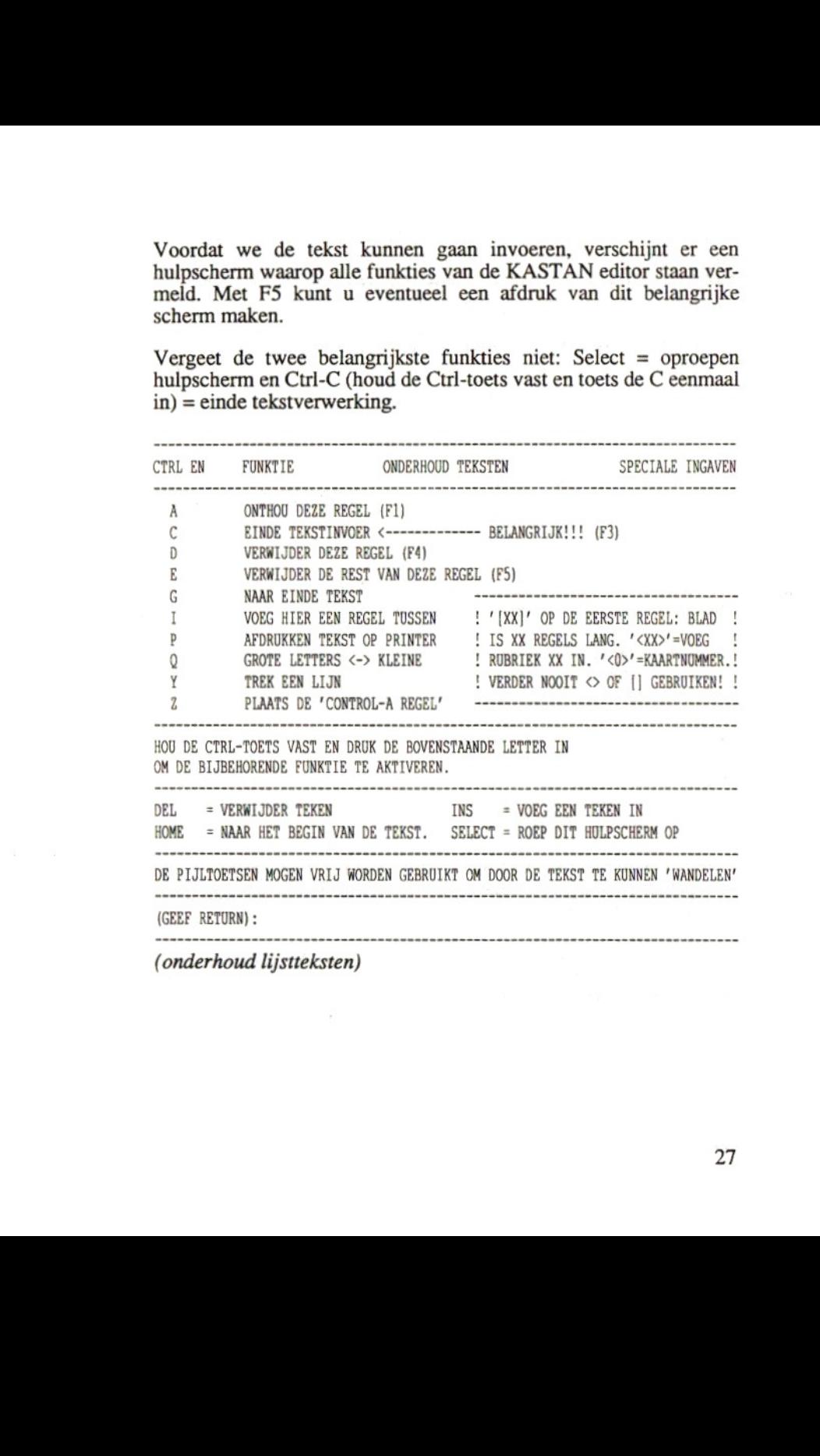

66 aan:KORE <D 2> \* TENNISVERENIGING 'DE WAKKERE BAL' GENHOESERF 121 \* <sup>+</sup> 3044 RE ROTTERDAM TEL. 010-4236501 \*  $\langle 3 \rangle$  $(4)$   $(5)$ betreft contributie 1987. Rotterdam, datum postmerk, Geachte meneer/mevrouw <2>, Tijdens onze jaarlijkse adninistratieve controle bleek dat <sup>U</sup> uw contributie over 1987, ad fl. <8>, nog niet heeft betaald. Derhalve verzoeken wij <sup>U</sup> vriendelijk om zo spoedig mogelijk een bedrag van fl. <8> op rekening 80.92.50.349 ten name van onze vereniging over te maken. Wilt <sup>U</sup> uw lidnummer (<0>} bij betaling vermelden? Wij hopen op uw welwillende nedeverking Met de meeste hoogachting, 

(onderhoud lijstteksten)

Op de eerste regel in een tekst kunt u tussen [...] aangeven hoe lang uw papier is. Vergeet u deze regel, dan neemt KASTAN aan dat uw papier <sup>66</sup> regels lang is.

Wanneer u de invulling van etiketten of accept-girokaarten beschrijft, dan vult u tussen […] de afstand in regels in naar de volgende accept-giro of de volgende etiket.

Willekeurig in de tekst kunt u tussen <...> de nummers vermelden van de tussen te voegen rubrieken. <0> stelt hierbij het kaartnummer voor.

<sup>U</sup> ziet in bovenstaand voorbeeld dat er op de plaatsen waar later naam, voorletters, adres enz. moeten komen te staan, nu rubrieknummers tussen <...> zijn opgenomen. Deze zullen later naar wens door KASTAN worden vervangen.

Uiteindelijk leggen we de tekst onder een bepaald nummer op floppy vast:

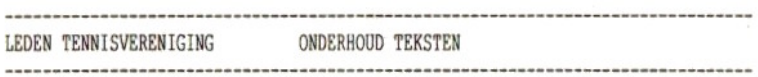

TEKST VASTLEGGEN ONDER NUMMER: 3

F3=TERUG, F4=EINDE PROGRAMMA 

(onderhoud lijstteksten)

Ga na dat we met een lijsttekstals bijvoorbeeld:

(10]  $<1>22$  $< 3>$  $\langle 4 \rangle \langle 5 \rangle$ 

heel snel een invulling van een etiket hebben beschreven.

## 6.6 Tekstlijsten

Met programma 6 (tekstlijsten) kunnen we volgens de ingegeven tekst de kaarten gaan afdukken:

LEDEN TENNISVERENIGING TEKSTLIJST KAARTENBAK WILT <sup>U</sup> DE LIJST VOLGENS DE LAATST BEPAALDE SORTERING/SELEKTIE AFDRUKKEN?: J TEKST NUMMER : <sup>3</sup> Cee \* TENNISVERENIGING 'DE WAKKERE BAL GENHOESERF <sup>121</sup> <sup>+</sup> VANAF KAART : 1 T/M KAART : 9999 TEKST NUMMER : 3<br>
\* TENNISVERENIGING 'DE WAKKERE BAL' GENHOESERF 121<br>
\* 3044 RE ROTTERDAM TEL. 010-4236501<br>
\* 3044 RE ROTTERDAM TEL. 010-4236501<br>
aaan: <1> <2><br>
<3><br>
<4> <5><br>
betreft contributie 1987. \* 3044 RE ROTTERDAM TEL. 010-4236501 \*  $\langle 3 \rangle$  $\langle 4 \rangle \langle 5 \rangle$ betreft contributie 1987. STEL NU UW PAPIER IN... AKKOORD? (J/N, F4=EINDE PROGRAMMA): 

(tekstlijsten)

… en het resultaat is verassend: alle wanbetalers worden keurig aangeschreven. De brieven komen er keurig in volgorde van postkode uit.

TENNISVERENIGING 'DE WAKKERE BAL' GENHOESERF 121<br>
1904 RE ROTTERDAM TEL. 010-4236501<br>
1904 RE ROTTERDAM TEL. 010-4236501<br>
1914 RE DE GOOYER<br>
19230 GD AMSTERDAM<br>
2230 GD AMSTERDAM<br>
2230 GD AMSTERDAM<br>
2230 GD AMSTERDAM<br>
2230 \* TENNISVERENIGING 'DE WAKKERE BAL' GENHOESERF 121 \* <sup>+</sup> 3044 RE ROTTERDAM TEL. 010-4236501 \* EEA A<br>
A TENNISVERENIGING 'DE WAKKERE BAL' GENHOESERF 121<br>
A 3044 RE ROTTERDAM TEL. 010-4236501<br>
TEL. 010-4236501<br>
A A.P. DE GOOYER<br>
BRUILOFTSTEEG 11<br>
2230 GD AMSTERDAM<br>
Detreft contributie 1987.

BRUILOFTSTEEG 11 2230 GD AMSTERDAM

betreft contributie 1987.

Rotterdam, datum postmerk,

Geachte meneer/mevrouw DE GOOYER,

Tijdens onze jaarlijkse adninistratieve controle bleek dat <sup>U</sup> uw contributie over 1987, ad fl. 50.00, nog niet heeft betaald.

Derhalve verzoeken wij <sup>U</sup> vriendelijk om zo spoedig mogelijk een bedrag van fl. 50.00 op rekening 80.92.50.349 ten name van onze vereniging over te maken. Wilt <sup>U</sup> uw lidnummer (0010) bij betaling vermelden?

Wij hopen op uw welwillende medewerking

Met de meeste hoogachting,

A.A. Penning,

Penningmeester.

(tekstlijsten)

### 6.7 Kopiëren

Uiteindelijk is het verstandig om regelmatig kopieën van uw kaartenbak(ken) te maken. Uw kaartenbak bevat tenslotte belangrijke gegevens die <sup>u</sup> bij een calamiteit niet kwijt wilt raken.

Het kopiëren kan met programma <sup>7</sup> (kopiëren kaartenbak) worden

gedaan.

Pas op:

Uw kaartenbak moet met dit programma worden gekopieerd. Een op een andere wijze gekopieerde kaartenbak werkt niet!!!

Wanneer u de aanwijzingen van het programma volgt, kan er eigenlijk niets mis gaan.

Kopieert u voor de eerste keer? Zorg er dan voor dat u een geformateerde floppy klaar hebt liggen waarop gekopieerd kan worden.

Houd van belangrijke kaartenbakken minstens twee kopieën bij.

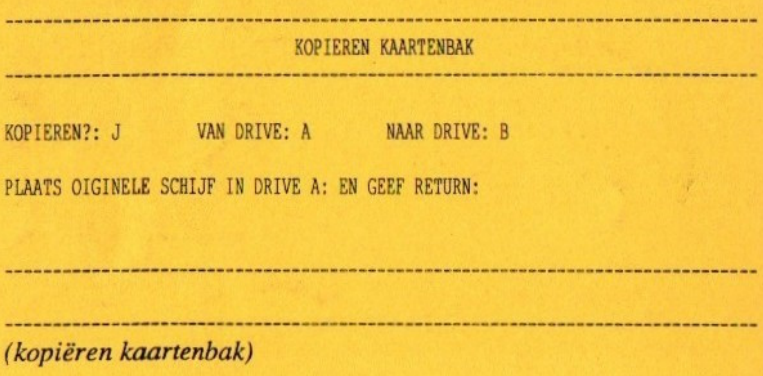

© uitgeverij Stark-Texel b.v. ISBN 90 6398 940 7

Auteur: A.C.J. Groeneveld

Deze kaartenbakadministratie is auteursrechtelijk beschermd. Het is ten strengste verboden deze programmatuur op enigerlei wijze te vermenigvuldigen metals doelstelling deze aan derden ter beschikking te stellen.

Tegen gekonstateerde overtreding zullen onmiddellijk gerechtelijke stappen worden ondernomen.

Ondanks alle aan de samenstelling van handleiding en programmatuur bestede zorg kan noch de auteur noch de uitgever enige aansprakelijkheid aanvaarden voor eventuele schade die zou kunnen voortvloeien uit enige fout die in deze uitgave zou kunnen voorkomen.